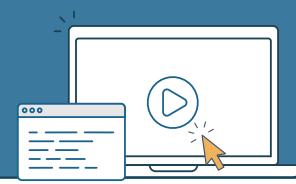

## **Key Resources Available**

### **General**

[Add or Remove User Request Form](https://spars.samhsa.gov/content/spars-add-or-remove-user-request-form-1)

[Introduction to SPARS](https://spars-lc.samhsa.gov/group/60)

[Five Tips for Managing Your SPARS](https://spars-lc.samhsa.gov/group/53)  **[Account](https://spars-lc.samhsa.gov/group/53)** 

**. . . . . . . . . . . . . . . . . . . . . . . . . . . . . .** 

## **Center-specific**

[CMHS Quick Reference Guide](https://spars.samhsa.gov/content/cmhs-quick-reference-guide-1)

[CMHS Grantee Checklist and Welcome](https://spars.samhsa.gov/content/cmhs-grantee-welcome-and-checklist)

[CSAP Quick Reference Guides](https://spars.samhsa.gov/resources?search_api_fulltext=&field_samhsa_center%5B3%5D=3&field_document_type%5B52%5D=52&items_per_page=10&sort_bef_combine=created_DESC)

[CSAP Grantee Checklist and Welcome](https://spars.samhsa.gov/content/csap-grantee-welcome-and-checklist)

[CSAT Quick Reference Guide](https://spars.samhsa.gov/content/csat-quick-reference-guide)

[CSAT Grantee Checklist and Welcome](https://spars.samhsa.gov/content/csat-grantee-welcome-and-checklist)

**. . . . . . . . . . . . . . . . . . . . . . . . . . . . . .** 

# **Top Tips**

- Check junk/spam folders and add [donotreply@samhsa.hhs.gov](mailto:donotreply@samhsa.hhs.gov) and [SPARSHelpDesk@mathematica](mailto:SPARSHelpDesk@mathematica-mpr.com)[mpr.com t](mailto:SPARSHelpDesk@mathematica-mpr.com)o your safe senders list to avoid missing important emails.
- Include your ticket number when contacting the [SPARS Help Desk](mailto:SPARSHelpDesk@mathematica-mpr.com) about an existing request.

# **Contact Information**

#### **SPARS Help Desk**

[SPARSHelpDesk@mathematica-mpr.com](mailto:SPARSHelpDesk@mathematica-mpr.com) 1-800-685-7623 Hours: Monday–Friday (except holidays) 9:00 AM to 8:00 PM ET

**. . . . . . . . . . . . . . . . . . . . . . . . . . . . . . .**

### **How does a new grant and its users get setup in SPARS?**

- **1. The SPARS Help Desk initiates the setup of each grant in SPARS using eRA data** and based on the grant's Notice of Award (NOA) in eRA Commons. This initial setup includes creating a Project Director (PD) user account and involves linking the new, or an existing account, with the new grant. Please note – linking may take up to 50 business days from the award date. PDs are alerted as described below:
	- PDs with a new account: **SPARS** and the **SPARS** Help Desk email the PD with the login link and instructions. PDs with new accounts **must** verify the account within 72 hours of receiving the email from **SPARS** or the link will expire. Contact the **Help** [Desk](mailto:SPARSHelpDesk@mathematica-mpr.com) to resend the link.
	- $\bigcirc$  PDs with an existing account: the [Help Desk e](mailto:SPARSHelpDesk@mathematica-mpr.com)mails the PD with the login link to notify them that they have been linked with the new grant.
- **2. The [Help Desk e](mailto:SPARSHelpDesk@mathematica-mpr.com)mails the PD and Government Project Officer (GPO) instructions** on how to setup additional users in SPARS using the **[Add or Remove User Request](https://spars.samhsa.gov/content/spars-add-or-remove-user-request-form-1) [Form](https://spars.samhsa.gov/content/spars-add-or-remove-user-request-form-1)**.
- **3. The PD listed in eRA Commons emails a completed [Add or Remove User Request Form](https://spars.samhsa.gov/content/spars-add-or-remove-user-request-form-1) to the [Help Desk](mailto:SPARSHelpDesk@mathematica-mpr.com)** (after NOA budget start date and being notified of new grant setup in SPARS [Step 1 above]).
- **4. Within approximately ten business days of receiving the completed [Add or Remove User Request Form,](https://spars.samhsa.gov/content/spars-add-or-remove-user-request-form-1) the [Help Desk](mailto:SPARSHelpDesk@mathematica-mpr.com) links new and/or existing grantee users to the new grant.**
	- $\bigcirc$  The PD/Alternate PD/Authorized Representative will receive an email from the [Help Desk](mailto:SPARSHelpDesk@mathematica-mpr.com) with a login link and instructions for new users. It will also confirm all requested users have been linked to the grant. Please share this notification with applicable staff.
	- - New users: [SPARS](mailto:donotreply@samhsa.hhs.gov) emails the login link and instructions.
		- New users **must** verify the new account within 72 hours of receiving the email from **SPARS** or the link will expire (contact the [Help Desk](mailto:SPARSHelpDesk@mathematica-mpr.com) to resend the link).

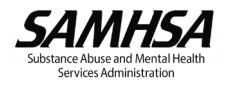